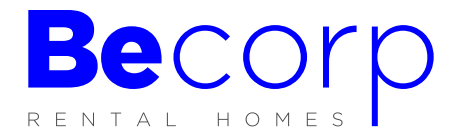

## INFORME VIDA LABORAL

• Desde Google buscar: informe de vida laboral

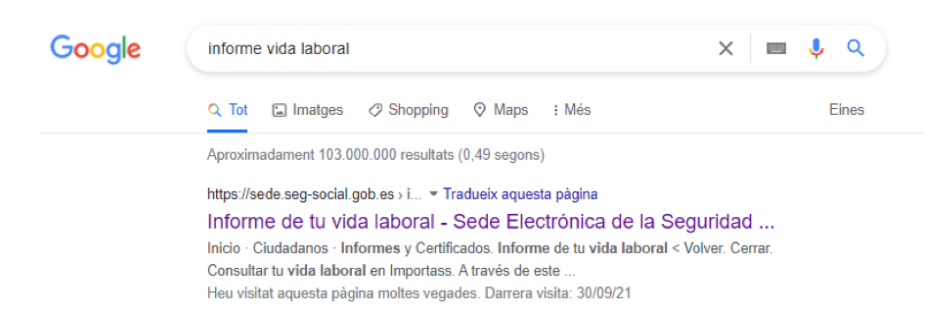

• Clicamos en el enlace y se nos abre la página web de la Sede Electrónica de la Seguridad Social donde poder solicitar el informe de vida laboral.

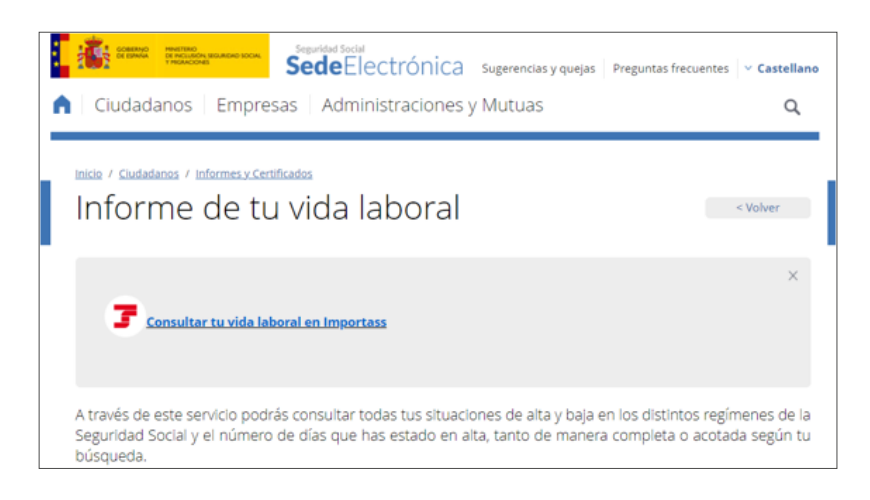

• Clicamos en "Consultar tu vida laboral en Importass"

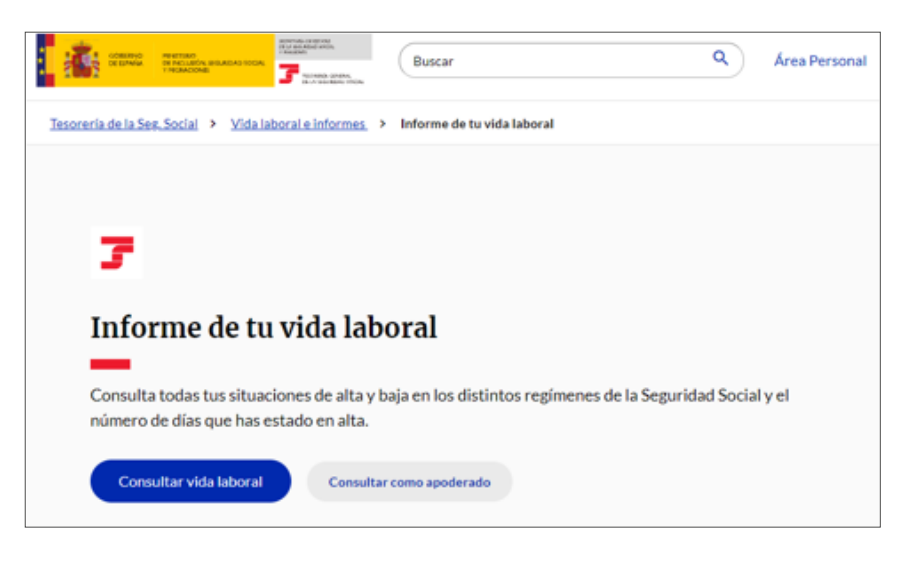

• Clicamos en "Consultar vida laboral"

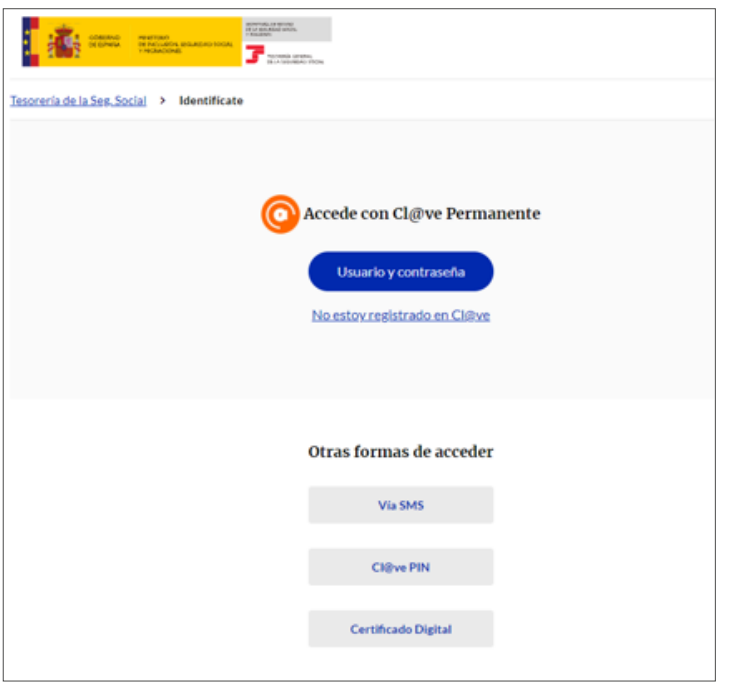

• Se nos abre página con diferentes opciones para solicitar el informe de vida laboral. En caso de disponer de Cl@ve PIN o Certificado Digital se accede con ellos y el informe se obtiene de forma inmediata.

En caso de no tener certificado digital se puede solicitar el informe mediante SMS.

## VÍA SMS

• Se puede hacer desde pc o desde móvil. Introducimos los datos que nos solicitan y nos envían sms con código de seguridad.

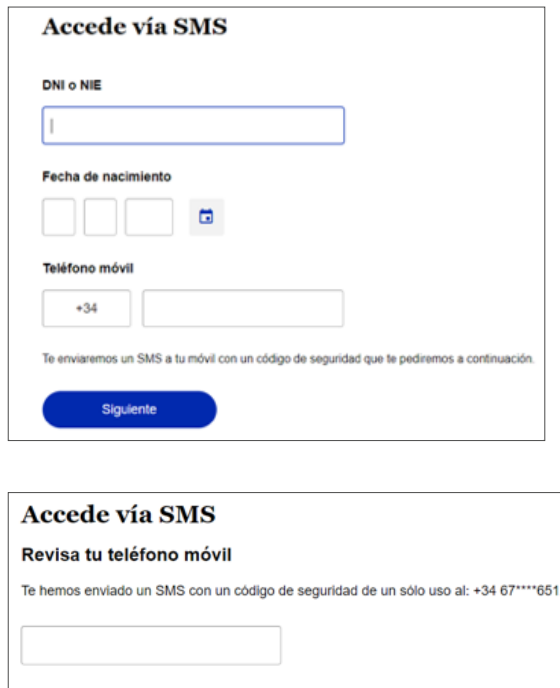

No recibo el SMS

Entrar

• Accedemos a nuestra área personal y desde aquí nos podemos descargar el informe de vida laboral.

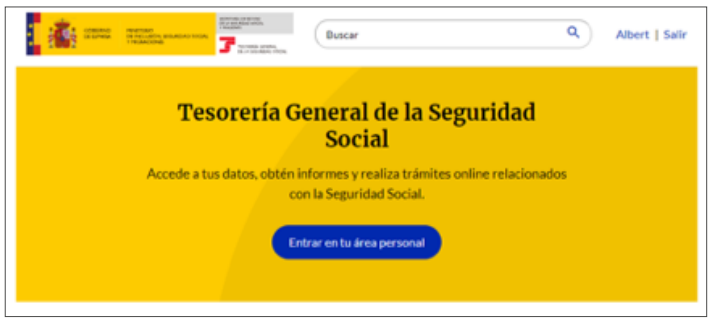

Descargamos el informe.

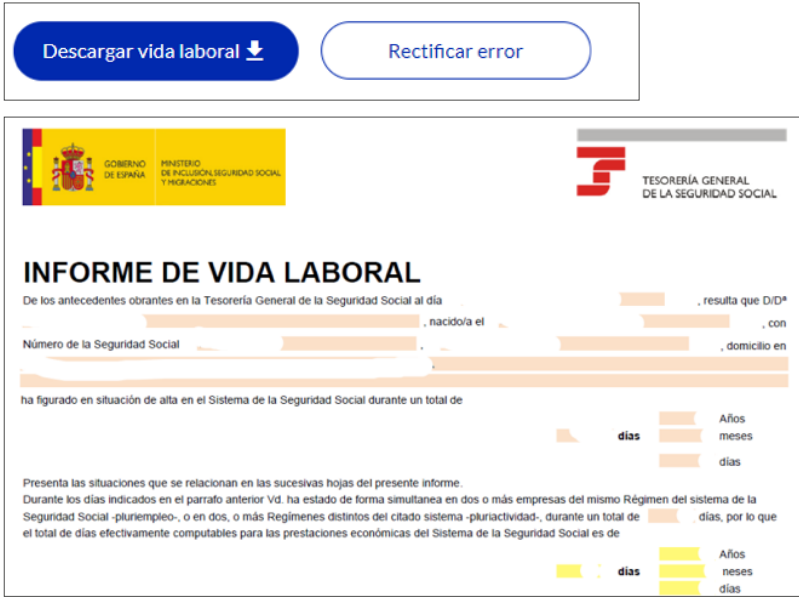

## INFORME DE VIDA LABORAL ENVIADO AL DOMICILIO

• Solicitar Informe de Vida Laboral sin tener certificados digitales o numero de móvil informado en la Seguridad Social.

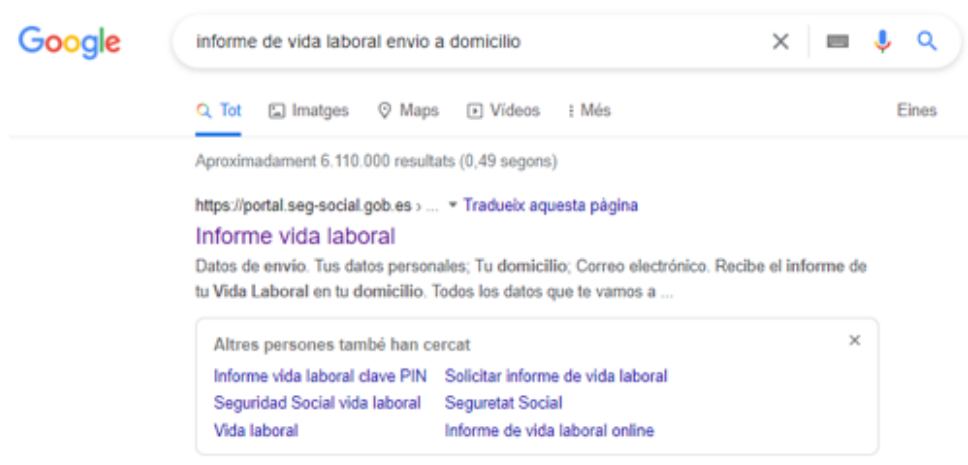

• Clicar en **https://portal.seg-social.gob.es**

• Introducir los datos que nos solicitan y nos mandan el informe en un máximo de 10 días.

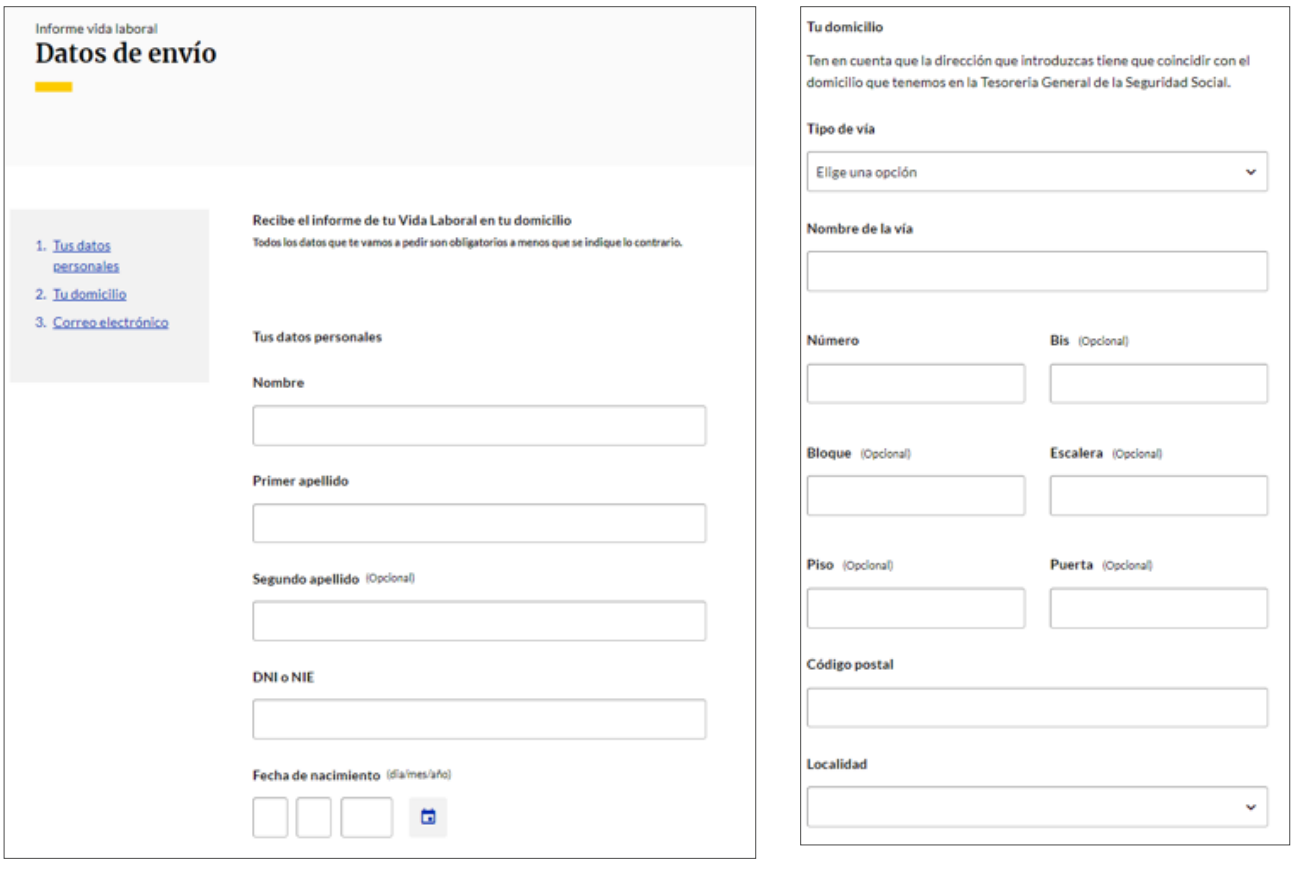

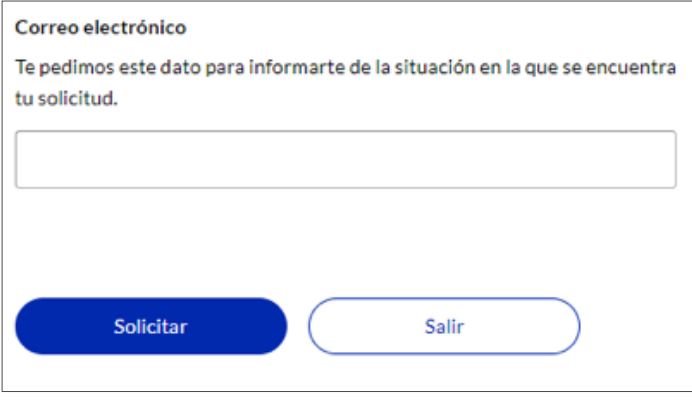

## INFORME DE VIDA LABORAL POR TELÉFONO

• Llamar a la Tesorería General de la Seguridad Social 901 50 20 50